## **Contact Science Integration Setup**

You need to provide the Authorization when connecting Contact Science to MSPbots.

## Perform the following steps to connect Contact Science to MSPbots:

- 1. Secure the Authorization information for your Contact Science account.
- 2. Log in to the MSbots app and navigate to **[Integrations](https://app.mspbots.ai/Integrations)** on the menu.
- 3. On the **Integrations** tab, search for **Contact Science** and click it.
- 4. Enter the **Authorization** in the corresponding fields.
- 5. Click **Save And Sync**.

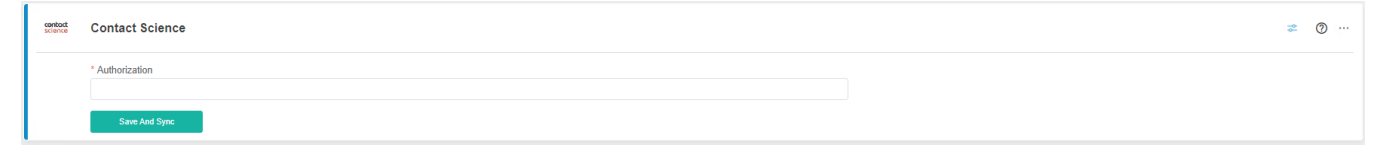